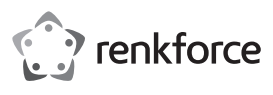

# **Bedienungsanleitung**

# **Barcode Scanner 1D ICR6307ABU Wireless Best.-Nr. 1277852**

# **Bestimmungsgemäße Verwendung**

Das Produkt dient zum berührungslosen Lesen von Barcodes. Die Datenübertragung vom Scanner zur Empfangsstation erfolgt drahtlos. Die Übertragung zum PC über USB.

Der Barcode-Scanner arbeitet ähnlich wie eine drahtlose Tastatur. Er überträgt die im gescannten Barcode enthaltenen Daten als Text zum Empfänger (z.B. ein PC), der diese dann in der gerade laufenden Software (Tabellenkalkulation, Texteditor) anzeigt.

Der eingebaute Akku dient zur Stromversorgung. Er wird automatisch aufgeladen, sobald der Scanner in der Ladeschale eingesteckt ist. Die Stromversorgung erfolgt ausschließlich über den USB-Anschluss, an dem die Lade- bzw. Empfangsstation an Ihrem Computer angeschlossen ist.

Es eignet sich nur für die Verwendung in geschlossenen Räumen. Eine Verwendung im Freien ist nicht erlaubt. Der Kontakt mit Feuchtigkeit, z. B. im Badezimmer o. ä. ist unbedingt zu vermeiden.

Aus Sicherheits- und Zulassungsgründen dürfen Sie das Produkt nicht umbauen und/oder verändern. Falls Sie das Produkt für andere Zwecke verwenden, als zuvor beschrieben, kann das Produkt beschädigt werden. Außerdem kann eine unsachgemäße Verwendung Gefahren wie z.B. Kurzschluss, Brand, Stromschlag, etc. hervorrufen. Lesen Sie sich die Bedienungsanleitung genau durch und bewahren Sie diese auf. Reichen Sie das Produkt nur zusammen mit der Bedienungsanleitung an dritte Personen weiter.

Das Produkt entspricht den gesetzlichen, nationalen und europäischen Anforderungen. Alle enthaltenen Firmennamen und Produktbezeichnungen sind Warenzeichen der jeweiligen Inhaber. Alle Rechte vorbehalten.

### **Lieferumfang**

• Barcode Scanner **Ladestation** 

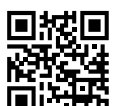

# **Aktuelle Bedienungsanleitungen**

Laden Sie aktuelle Bedienungsanleitungen über den Link www.conrad.com/downloads herunter oder scannen Sie den abgebildeten QR-Code. Befolgen Sie die Anweisungen auf der Webseite.

# **Symbol-Erklärung**

Das Symbol mit dem Blitz im Dreieck wird verwendet, wenn Gefahr für Ihre Gesundheit besteht, z.B. durch einen elektrischen Schlag.

• Bedienungsanleitung

Das Symbol mit dem Ausrufezeichen im Dreieck weist auf wichtige Hinweise in dieser Bedienungsanleitung hin, die unbedingt zu beachten sind.

Das Pfeil-Symbol ist zu finden, wenn Ihnen besondere Tipps und Hinweise zur Bedienung gegeben werden sollen.

### **Sicherheitshinweise**

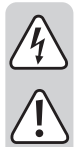

**Lesen Sie sich die Bedienungsanleitung aufmerksam durch und beachten Sie insbesondere die Sicherheitshinweise. Falls Sie die Sicherheitshinweise und die Angaben zur sachgemäßen Handhabung in dieser Bedienungsanleitung nicht befolgen, übernehmen wir für dadurch resultierende Personen-/ Sachschäden keine Haftung. Außerdem erlischt in solchen Fällen die Gewährleistung/Garantie.**

### **a) Allgemein**

- Das Produkt ist kein Spielzeug. Halten Sie es von Kindern und Haustieren fern.
- Lassen Sie das Verpackungsmaterial nicht achtlos liegen. Dieses könnte für Kinder zu einem gefährlichen Spielzeug werden.
- Schützen Sie das Produkt vor extremen Temperaturen, direktem Sonnenlicht, starken Erschütterungen, hoher Feuchtigkeit, Nässe, brennbaren Gasen, Dämpfen und Lösungsmitteln.
- Setzen Sie das Produkt keiner mechanischen Beanspruchung aus.
- Wenn kein sicherer Betrieb mehr möglich ist, nehmen Sie das Produkt außer Betrieb und schützen Sie es vor unbeabsichtigter Verwendung. Der sichere Betrieb ist nicht mehr gewährleistet, wenn das Produkt:
	- sichtbare Schäden aufweist
	- nicht mehr ordnungsgemäß funktioniert,
	- über einen längeren Zeitraum unter ungünstigen Umgebungsbedingungen gelagert wurde oder
- erheblichen Transportbelastungen ausgesetzt wurde.
- Gehen Sie vorsichtig mit dem Produkt um. Durch Stöße, Schläge oder dem Fall aus bereits geringer Höhe wird es beschädigt.
- Beachten Sie auch die Sicherheitshinweise und Bedienungsanleitungen der übrigen Geräte, an die das Produkt angeschlossen wird.

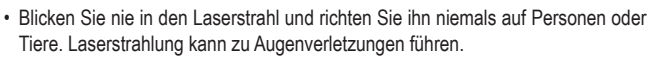

- Richten Sie den Laserstrahl niemals auf Spiegel oder andere reflektierende Flächen. Der unkontrolliert abgelenkte Strahl könnte Personen oder Tiere treffen.
- Wenden Sie sich an eine Fachkraft, wenn Sie Zweifel über die Arbeitsweise, die Sicherheit oder den Anschluss des Produkts haben.
- Lassen Sie Wartungs-, Anpassungs- und Reparaturarbeiten ausschließlich von einem Fachmann bzw. einer Fachwerkstatt durchführen.
- Sollten Sie noch Fragen haben, die in dieser Bedienungsanleitung nicht beantwortet werden, wenden Sie sich an unseren technischen Kundendienst oder an andere Fachleute.

#### **b) Akkus**

- Der Akku ist im Produkt fest eingebaut, Sie können den Akku nicht wechseln.
- Beschädigen Sie den Akku niemals. Durch Beschädigung der Hülle des Akkus besteht Explosions- und Brandgefahr!
- Schließen Sie die Kontakte/Anschlüsse des Akkus niemals kurz. Werfen Sie den Akku bzw. das Produkt nicht ins Feuer. Es besteht Explosions- und Brandgefahr!
- Laden Sie den Akku regelmäßig nach, auch wenn das Produkt nicht benötigt wird. Durch die verwendete Akkutechnik ist dabei keine vorherige Entladung des Akkus erforderlich.
- Laden Sie den Akku des Produkts niemals unbeaufsichtigt.
- Platzieren Sie das Produkt beim Ladevorgang auf einer hitzeunempfindlichen Oberfläche. Eine gewisse Erwärmung beim Ladevorgang ist normal.

### **Inbetriebnahme**

- Schalten Sie als erstes Ihren Computer, an dem Sie den Scanner anschließen wollen, aus.
- Schließen Sie das USB-Kabel der Ladestation an einem freien USB-Port Ihres Computers an.
- Schalten Sie jetzt den PC ein und warten Sie, bis das Betriebssystem vollständig geladen ist. Der Scanner wird vom Betriebssystem automatisch installiert.
- Als nächstes schalten Sie den Scanner ein. Hierzu müssen Sie mit einem spitzen Gegenstand auf der Unterseite des Scanners den kleinen grauen Einrast-Schalter hineindrücken. Wollen Sie den Scanner später wieder ausschalten, betätigen Sie den Schalter erneut.
- Bei der ersten Inbetriebnahme müssen Sie vor der Benutzung den Akku vollständig aufladen. Dies dauert etwa 5 bis 6 Stunden. Während des Ladens blinkt die LED auf der Oberseite des

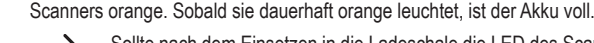

 Sollte nach dem Einsetzen in die Ladeschale die LED des Scanners dauerhaft rot leuchten, müssen Sie den Scanner mit der Station neu verbinden.

 Scannen Sie dazu die drei Barcodes auf der Unterseite der Ladestation in der Reihenfolge 1 bis 3. Dies müssen Sie innerhalb einer Minute, nachdem Sie die Ladeschale mit dem USB-Port Ihres PCs verbunden haben, erledigen. Wenn die Station schon länger als eine Minute angeschlossen ist, ziehen Sie vor dem scannen den USB-Stecker heraus und stecken ihn nach ein paar Sekunden wieder ein.

# **Bedienung**

• Um einen Barcode zu scannen, halten Sie die Scantaste am Griff des Scanners gedrückt und ziehen den roten Balken über den Barcode. Alternativ können Sie auch auf den Barcode zielen und die Taste drücken.

Sobald der Scanner piepst, ist der Code gelesen und wird an den Empfänger übertragen. Gleichzeitig leuchtet die LED oben am Scanner kurz grün auf.

• Wird der Scanner länger als eine Minute nicht benutzt, geht dieser automatisch in den Standby-Modus. Um den Scanner wieder zu aktivieren, drücken Sie die Scan-Taste. Die LED blinkt darauf hin erst orange und leuchtet dann für eine kurze Zeit rot. Sobald dieser wieder erloschen ist, ist der Scanner wieder einsatzbereit und mit der Station verbunden.

# **Allgemeine Konfiguration**

 $\rightarrow$  Die nachfolgende Beschreibung bezieht sich auf die beiliegende englische Programmieranleitung des Herstellers. In dieser sind alle nötigen Barcodes enthalten, die Sie zur Konfiguration benötigen.

Teilweise sind die Konfigurationscodes nebeneinander aufgelistet. Hier sollten Sie die anderen Codes, außer den Sie gerade scannen wollen, mit Ihrer Hand oder einem Blatt Papier abdecken.

Die Einstellungen die im Auslieferungszustand programmiert sind, erkennen Sie an der Bezeichnung "Default" bzw. "Original setting". Um die gewünschte Einstellung zu ändern, scannen Sie den Barcode der jeweiligen Einstellung ab. Der Scanner muss währenddessen im Normalmodus sein. Wenn Sie z.B. die Tastatursprache des Scanners auf Deutsch umstellen wollen, scannen Sie einfach den Barcode unter dem "Germany" steht. Die Einstellung wird dann sofort übernommen.

### **Folgende Einstellungen können Sie ändern:**

• Den Trigger-Modus.

Hier können Sie zwischen der Einstellung "Trigger always" (Barcodes können immer gescannt werden) und "Trigger standard" (Barcodes können erst wieder gescannt werden, wenn die Datenübertragung des letzten Scans abgeschlossen ist) wählen.

• Die Übertragungsgeschwindigkeit.

Hier können Sie sechs verschieden Geschwindigkeitsstufen auswählen, mit der die Daten an den PC übertragen werden.

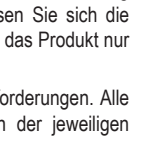

 $\epsilon$ 

• Die automatische Verbindung zwischen Scanner und Station.

Hier können Sie "Wireless Autoconnection ON" oder "OFF" wählen.

Bei "ON" geht der Scanner, sobald er aus dem Empfangsbereich der Station kommt, nicht in den Standby-Modus, sondern sucht dauerhaft nach der Station.

Bei "OFF" geht der Scanner nach 2 Minuten, wenn er außerhalb der Reichweite ist, automatisch in den Standby-Modus. Wenn Sie mit dem Scanner wieder im Empfangsbereich sind, drücken Sie einfach die Scan-Taste.

• Die Tastatursprache.

Hier können Sie verschiedene Tastatursprachen auswählen. Dies ist vor allem dann wichtig, wenn Ihr Barcode Sonderzeichen oder z.B. y und z (ist z.B. bei der Deutschen und Englischen Tastatur vertauscht) enthält.

• Den Standby-Modus.

Hier können Sie zwischen "Power-Saving mode OFF" und "ON" auswählen. Bei "ON" geht der Scanner nach 1 Minute Nichtbenutzung in den Standby-Modus. Bei "ON" ist er dauerhaft an.

• Präfix und Suffix.

Mit dieser Funktion können Sie dem gescannten Barcode entweder Funktionen oder Zeichen anfügen. Es können max. 5 Präfix oder Suffix angefügt werden.

Eine Funktion (Präfix) wäre z.B. wenn nach dem Scan automatisch die Funktion "CTRL V" ausgeführt wird um dem Barcode einen Text aus der Zwischenablage anzufügen.

Ein Zeichen (Suffix) wäre z.B. wenn beim Scannen automatisch das Zeichen "+" an den Barcode angehängt wird.

Zum Konfigurieren scannen Sie zuerst "prefix" oder "suffix" und anschließen den Hexadezimal-Code aus der Tabelle. Präfix ist die linke Seite der Tabelle. Die Codes gehen von "01" bis "1F". Suffix ist die rechte Seite der Tabelle. Die Codes gehen von "20" bis "7E".

Wenn Sie nicht alle 5 Speicherplätze programmieren, scannen Sie zum Abschluss noch das "X".

### **Programmieren der unterschiedlichen Barcode-Sprachen**

Im Auslieferungszustand kann der Scanner nur wenige Barcodes, wie z.B. den Standard EAN-Code "EAN-13", lesen. Um weitere Codes zu programmieren, gehen Sie wie folgt vor. Sie finden hierfür die Programmiercodes unter Kapitel "Barcode Configuration Method". Der Scanner muss sich bei der Programmierung im Normal-Modus befinden.

- Lesen Sie mit dem Scanner als erstes den Barcode "Start Configuration".
- Als zweites lesen Sie den Barcode, um die gewünschten Barcode-Sprache zu aktivieren oder deaktivieren. Sie müssen immer den Barcode "ENABLE" zum Aktivieren oder "DISABLE" zum Deaktivieren benutzen, der in derselben Zeile der gewünschte Barcode-Sprache steht.
- Als letzten Code scannen Sie den Barcode "End Configuration", um den Programmier-Modus zu beenden.
- Wenn Sie mehrere Barcode-Sprachen Ein- bzw. Ausschalten wollen, genügt es, wenn Sie zu Anfang einmal den Barcode "Start Configuration" und einmal am Ende den Barcode "End Configuration" lesen. Dazwischen können Sie beliebig Barcode-Sprachen aktivieren oder deaktivieren.

### **Zurücksetzen der Konfiguration auf die Standardwerte**

- Scannen Sie die sieben Barcodes, die Sie unter Punkt "Reset Configuration to Defaults" in der englischen Programmieranleitung finden, nach der Reihe 1 bis 7 ab.
- Danach ist der Scanner wieder auf Standardwerte zurückgesetzt.

### **Pflege und Reinigung**

- Trennen Sie das Produkt vor jeder Reinigung von der Stromversorgung.
- Das Gerät ist bis auf eine gelegentliche Reinigung wartungsfrei.
- Verwenden Sie auf keinen Fall aggressive Reinigungsmittel, Reinigungsalkohol oder andere chemische Lösungen, da dadurch das Gehäuse angegriffen oder gar die Funktion beeinträchtigt werden können.
- Verwenden Sie ein trockenes, faserfreies Tuch zur Reinigung des Produkts.
- Reinigen Sie das Produkt sehr vorsichtig, andernfalls sind Kratzspuren möglich.
- Drücken Sie nicht zu stark auf die Glasfront, dies kann zu einem Bruch führen.
- Tauchen Sie das Produkt nicht in Wasser.

### **Konformitätserklärung (DOC)**

Hiermit erklärt Conrad Electronic SE, Klaus-Conrad-Straße 1, D-92240 Hirschau, dass dieses Produkt der Richtlinie 2014/53/EU entspricht.

Klicken Sie zum Lesen der Volltextversion der Konformitätserklärung nachstehenden Link an: www.conrad.com/downloads

Wählen Sie eine Sprache durch Anklicken eines Flaggensymbols aus und geben Sie die Bestellnummer des Produkts in das Suchfeld ein; anschließend können Sie die EU-Konformitätserklärung im PDF-Format herunterladen.

# **Entsorgung**

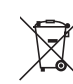

Alle Elektro- und Elektronikgeräte, die auf den europäischen Markt gebracht werden, müssen mit diesem Symbol gekennzeichnet werden. Dieses Symbol weist darauf hin, dass dieses Gerät am Ende seiner Lebensdauer getrennt von unsortiertem Siedlungsabfall zu entsorgen ist.

Jeder Besitzer von Altgeräten ist verpflichtet, Altgeräte einer vom unsortierten Siedlungsabfall getrennten Erfassung zuzuführen. Die Endnutzer sind verpflichtet, Altbatterien und Altakkumulatoren, die nicht vom Altgerät umschlossen sind, sowie Lampen, die zerstörungsfrei aus dem Altgerät entnommen werden können, vor der Abgabe an einer Erfassungsstelle vom Altgerät zerstörungsfrei zu trennen.

Vertreiber von Elektro- und Elektronikgeräten sind gesetzlich zur unentgeltlichen Rücknahme von Altgeräten verpflichtet. Conrad stellt Ihnen folgende **kostenlose** Rückgabemöglichkeiten zur Verfügung (weitere Informationen auf unserer Internet-Seite):

- in unseren Conrad-Filialen
- in den von Conrad geschaffenen Sammelstellen
- in den Sammelstellen der öffentlich-rechtlichen Entsorgungsträger oder bei den von Herstellern und Vertreibern im Sinne des ElektroG eingerichteten Rücknahmesystemen

Für das Löschen von personenbezogenen Daten auf dem zu entsorgenden Altgerät ist der Endnutzer verantwortlich.

Beachten Sie, dass in Ländern außerhalb Deutschlands evtl. andere Pflichten für die Altgeräte-Rückgabe und das Altgeräte-Recycling gelten.

### **Technische Daten**

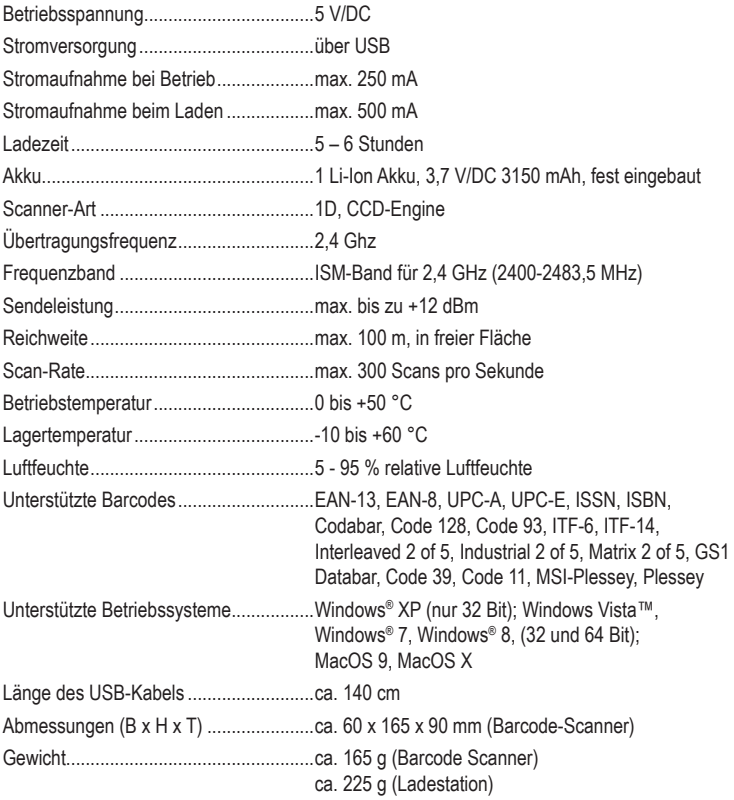

Dies ist eine Publikation der Conrad Electronic SE, Klaus-Conrad-Str. 1, D-92240 Hirschau (www.conrad.com). Alle Rechte einschließlich Übersetzung vorbehalten. Reproduktionen jeder Art, z. B. Fotokopie, Mikroverfilmung, oder die Erfassung in elektronischen Datenverarbeitungsanlagen, bedürfen der schriftlichen Genehmigung des Herausgebers. Nachdruck, auch auszugsweise, verboten. Die Publikation entspricht dem technischen Stand bei Drucklegung. Copyright 2023 by Conrad Electronic SE. \*1277852\_V4\_0123\_02\_dm\_mh\_de

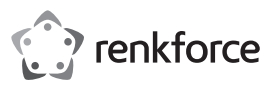

# **Operating instructions**

# **Wireless barcode scanner 1D ICR6307ABU**

# **Item no. 1277852**

### **Intended use**

The product is used for contact-free reading of barcodes. Data is transferred from the scanner to the receiving station wirelessly. The transfer to PC is via USB.

The barcode scanner functions in a manner similar to a wireless keyboard. It transmits the data contained in the scanned barcode as text to the receiver (e.g. a PC), which then shows this information in the currently running software (spreadsheet, text editor).

The built-in battery provides the required power. It is automatically charged when the scanner is docked onto the charging cradle. The power is supplied only via the USB port on which the charging station or receiver is connected to your computer.

It is intended for indoor use only. Do not use it outdoors. Contact with moisture, e.g. in bathrooms, must be avoided under all circumstances.

For safety and approval purposes, you must not rebuild and/or modify this product. If you use the product for purposes other than those described above, the product may be damaged. In addition, improper use can cause hazards such as short circuiting, fire, electric shock etc. Read the instructions carefully and keep them. Make this product available to third parties only together with its operating instructions.

This product complies with the statutory national and European requirements. All company names and product names are trademarks of their respective owners. All rights reserved.

### **Delivery content**

- Barcode scanner
- Charging station

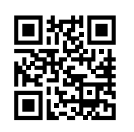

# **Latest operating instructions**

Download the latest operating instructions via the link www.conrad.com/downloads or scan the QR code shown. Follow the instructions on the website.

# **Explanation of symbols**

The lightning symbol inside a triangle is used when there is a potential risk of personal injury, such as electric shock.

• Operating instructions

An exclamation mark in a triangle indicates important instructions in this operating manual that absolutely have to be observed.

The arrow symbol indicates specific tips and advice on operation.

#### **Safety instructions**

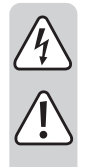

**Read the operating instructions carefully and especially observe the safety information. If you do not follow the safety instructions and information on proper handling in this manual, we assume no liability for any resulting personal injury or damage to property. Such cases will invalidate the warranty/ guarantee.**

#### **a) General**

- The device is not a toy. Keep it out of the reach of children and pets.
- Do not leave packaging material lying around carelessly. This may become dangerous playing material for children.
- Protect the product from extreme temperatures, direct sunlight, strong jolts, high humidity, moisture, flammable gases, vapours and solvents.
- Do not place the product under any mechanical stress.
- If it is no longer possible to operate the product safely, take it out of operation and protect it from any accidental use. Safe operation can no longer be guaranteed if the product:
	- is visibly damaged,
- is no longer working properly,
- has been stored for extended periods in poor ambient conditions or
- has been subjected to any serious transport-related stresses.
- Please handle the product carefully. Jolts, impacts or a fall even from a low height can damage the product.
- Also observe the safety and operating instructions of any other devices which are connected to the product.
- Never look into the laser beam and never point it at people or animals. Laser radiation can seriously damage your eyes.
- Do not point the laser beam at mirrors or other reflective surfaces. The uncontrolled, reflected beam may strike people or animals.
- Consult an expert when in doubt about operation, safety or connection of the device.

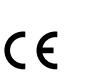

- Maintenance, modifications and repairs are to be performed exclusively by an expert or at a qualified shop.
- If you have questions which remain unanswered by these operating instructions, contact our technical support service or other technical personnel.

### **b) Rechargeable batteries**

- The rechargeable battery is permanently built into the product and cannot be replaced.
- Never damage the rechargeable battery. Damaging the casing of the rechargeable battery might cause an explosion or a fire!
- Never short-circuit the contacts of the rechargeable battery. Do not throw the battery or the product into fire. There is a danger of fire and explosion!
- Charge the rechargeable battery regularly, even if you do are not using the product. Due to the rechargeable battery technology being used, you do not need to discharge the rechargeable battery first.
- Never charge the rechargeable battery of the product unattended.
- When charging, place the product on a surface that is not heat-sensitive. It is normal that a certain amount of heat is generated during charging.

### **Commissioning**

- First, shut down your computer to which you want to connect the scanner.
- Connect the USB cable of the charging station to a free USB port on your computer.
- Start the PC now and wait until the operating system has booted up completely.
- The scanner is automatically installed by the operating system.
- Then, turn on the scanner. To do this, you have to push the small grey snap switch on the bottom of the scanner using a sharp object.
- If you want to turn off the scanner later, actuate the switch again.
- You must fully charge the battery before first use. This takes about 5 to 6 hours. During charging, the LED on the top of the scanner flashes orange. The battery is full once it is constantly lit up orange.
	- If the scanner LED lights up red permanently after docking it onto the charging cradle, you must reconnect the scanner with the station.

To do this, scan the three bar codes on the bottom of the charging station in the sequence 1 to 3. You must do this within one minute after you have connected the charger to the USB port on your PC. If the station has been connected for more than one minute, pull the USB connector prior to scanning and plug it after a few seconds later.

### **Operation**

• To scan a bar code, press and hold down the Scan button on the handle of the scanner and move the red bar above the barcode. Alternatively, you can also target the barcode and press the button.

Once the scanner beeps, the code is read and transmitted to the receiver. At the same time, the LED on the scanner lights up green briefly.

• If the scanner is not used for more than a minute, it will automatically enter the standby mode. To reactivate the scanner, press the scan button. The LED flashes orange at first and then lights up red for a short time. Once this goes out again, the scanner is ready for use and is connected to the station.

### **General configuration**

The following description refers to the accompanying English programming instructions of the manufacturer. These instructions include all necessary codes that you need for configuration.

Some of the configuration codes are listed next to each other. Here, you should cover the other codes with your hand or a piece of paper, except the one you want to scan.

"Default" or "Original setting" refers to the factory settings. To change the settings, scan the barcode of each setting. The scanner must be in normal mode while doing this. If you, for example, want to change the keyboard language of the scanner to German, simply scan the barcode below "Germany". The setting is applied immediately.

### **You can change the following settings:**

• The trigger mode.

Here, you can select between "Trigger always" (barcodes can always be scanned) and "Trigger standard" (barcodes can only be scanned again if data transmission from the last scan has been completed).

• The transmission rate.

Here, you can select six different speeds at which the data is transmitted to the PC.

- The automatic connection between the scanner and the station.
- Here, you can choose "Wireless Auto-connection ON" or "OFF".

When "ON", the scanner does not enter the standby mode as soon as it leaves the receiving range of the station, but constantly searches the station.

When "OFF", the scanner automatically enters the standby mode after 2 minutes if it is out of range. If the scanner is again in the receiving range, simply press the scan button.

• The keyboard language.

Here, you can select different keyboard languages. This is especially important if your

barcode includes special characters such as y and z (e.g. it is swapped in the German and English keyboards).

• The standby mode.

Here, you can select between "Power-Saving mode OFF" and "ON". When "ON", the scanner enters the standby mode after 1 minute of non-use. When "ON", it is on permanently.

• Prefix and suffix.

With this function, you can append either functions or characters to the scanned barcode. A maximum of 5 prefixes or suffixes can be appended.

A function (prefix) would be, for example, if the "CTRL V" function is automatically performed after the scan to append a text to the barcode from the clipboard.

A character (suffix) would be, for example, if the "+" character is appended automatically to the barcode while scanning.

To configure, scan the "prefix" or "suffix" first and then the hexadecimal code from the table. Prefix is the left side of the table. The codes start from "01" to "1F". Suffix is the right side of the table. The codes start from "20" to "7E".

If you do not program all 5 memory locations, scan the "X" at the end.

### **Programming the different barcode languages**

In the as-delivered condition, the scanner can just read barcodes, such as standard EAN code "EAN-13". Please proceed as follows, to program other codes. You can find the programming code in the "Barcode configuration method" chapter. The scanner must be in normal mode while programming.

- First, read the "Start configuration" barcode using the scanner.
- Then, you read the code to enable or disable the desired barcode language. You must always use "ENABLE" barcode to enable or "DISABLE" to disable which is in the same row as the desired language barcode.
- Finally, scan the "End configuration" barcode as the last code to exit the programming mode.
- If you want to enable or disable multiple barcode languages, it is enough if you read the "Start configuration" barcode once at the beginning and the "End configuration" bar code once at the end. In between, you can enable or disable any number of barcode languages.

### **Reset configuration to defaults**

- Scan the seven bar codes, which are below "Reset Configuration to Defaults" section in the English programming instructions, following the sequence from 1 to 7.
- Then, the scanner is again reset to default values.

### **Care and cleaning**

- Disconnect the product from the power supply before cleaning.
- The product requires no servicing on your part aside from occasional cleaning.
- Do not use any aggressive cleaning agents, rubbing alcohol or other chemical solutions as they can cause damage to the housing and malfunctioning.
- Clean the product with a dry, fiber-free cloth.
- Clean the product very carefully; otherwise you may scratch it.
- Do not press too heavily on the glass cover, as this can lead to breakage.
- Do not immerse the product in water.

# **Declaration of conformity (DOC)**

Conrad Electronic SE, Klaus-Conrad-Straße 1, D-92240 Hirschau hereby declares that this product conforms to the 2014/53/EU directive.

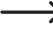

 $\rightarrow$  Click on the following link to read the full text of the EU declaration of conformity: www.conrad.com/downloads

Select a language by clicking on a flag symbol and enter the product order number in the search box. You can then download the EU declaration of conformity in PDF format.

### **Disposal**

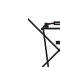

This symbol must appear on any electrical and electronic equipment placed on the EU market. This symbol indicates that this device should not be disposed of as unsorted municipal waste at the end of its service life.

Owners of WEEE (Waste from Electrical and Electronic Equipment) shall dispose of it separately from unsorted municipal waste. Spent batteries and accumulators, which are not enclosed by the WEEE, as well as lamps that can be removed from the WEEE in a non-destructive manner, must be removed by end users from the WEEE in a non-destructive manner before it is handed over to a collection point.

Distributors of electrical and electronic equipment are legally obliged to provide free take-back of waste. Conrad provides the following return options **free of charge** (more details on our website):

- in our Conrad offices
- at the Conrad collection points
- at the collection points of public waste management authorities or the collection points set up by manufacturers or distributors within the meaning of the ElektroG

End users are responsible for deleting personal data from the WEEE to be disposed of.

It should be noted that different obligations about the return or recycling of WEEE may apply in countries outside of Germany.

### **Technical data**

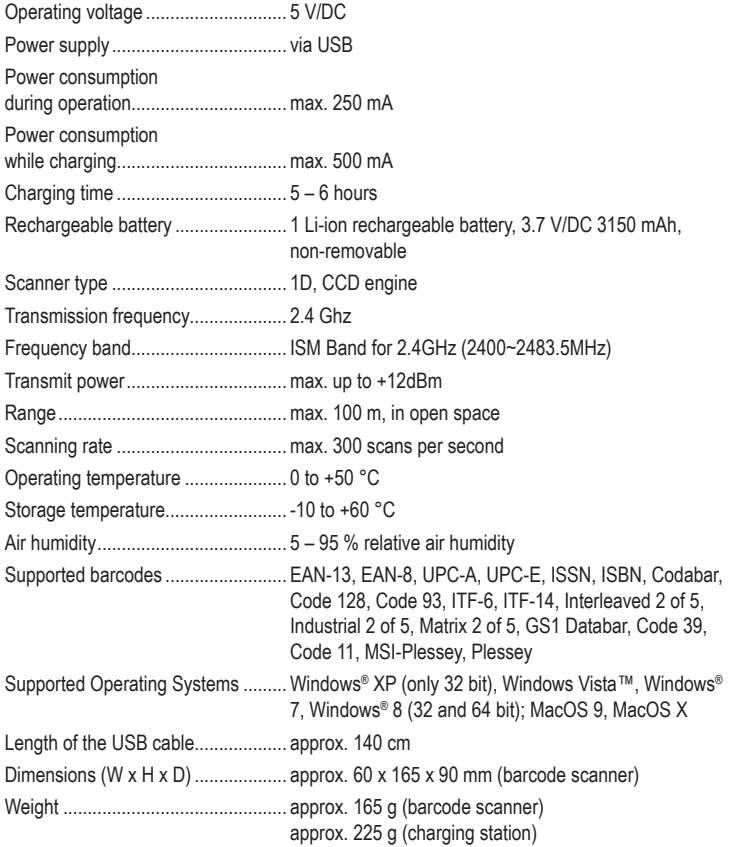

This is a publication by Conrad Electronic SE, Klaus-Conrad-Str. 1, D-92240 Hirschau (www.conrad.com). All rights including translation reserved. Reproduction by any method, e.g. photocopy, microfilming, or the capture in electronic data processing systems require the prior written approval by the editor. Reprinting, also in part, is prohibited. This publication represents the technical status at the time of printing.

Convright 2023 by Conrad Electronic SE. The Contract of the Contract of the Contract of the Contract Electronic SE

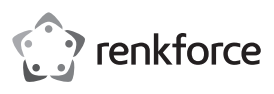

# **Mode d'emploi**

# **Lecteur de codes-barres 1D ICR6307ABU sans fil Nº de commande : 1277852**

# **Utilisation prévue**

Le produit sert à lire les codes-barres sans contact. Le transfert de données du lecteur de codes-barres à la station de réception s'effectue sans fil. Le transfert de données vers l'ordinateur s'effectue via USB.

Le lecteur de code-barres fonctionne comme un clavier sans fil. Il transmet les données contenues dans le code-barre scanné sous forme de texte au récepteur (p. ex. un ordinateur), qui va ensuite l'afficher dans le logiciel ouvert (tableur, éditeur de texte).

L'appareil fonctionne via la batterie intégrée. Il se charge automatiquement dès que le lecteur est branché sur la station de charge. L'alimentation électrique est assurée uniquement via le port USB sur lequel la station de charge ou de réception est connectée à votre ordinateur.

Il est uniquement prévu pour une utilisation en intérieur. L'utilisation en plein air est interdite. Évitez impérativement tout contact avec l'humidité, par ex. dans la salle de bains, etc.

Pour des raisons de sécurité et d'homologation, toute transformation et/ou modification du produit est interdite. Toute utilisation autre que celle décrite précédemment risque d'endommager le produit. Par ailleurs, une utilisation incorrecte peut être source de dangers tels que les courts-circuits, les incendies, l'électrocution. Lisez attentivement le mode d'emploi et conservez-le. Ne transmettez le produit à des tiers qu'accompagné de son mode d'emploi.

Le produit est conforme aux exigences des directives européennes et nationales en vigueur. Tous les noms d'entreprises et appellations de produits contenus dans ce mode d'emploi sont des marques déposées de leurs propriétaires respectifs. Tous droits réservés.

# **Contenu d'emballage**

- Lecteur de codes-barres
- Station de charge

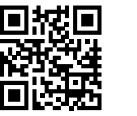

 $\epsilon$ 

# **Mode d'emploi récent**

Téléchargez un mode d'emploi récent via le lien www.conrad.com/downloads ou scannez le code QR qui s'affiche. Suivez les instructions données sur le site Internet.

# **Explication des symboles**

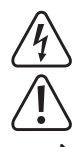

Le symbole de l'éclair dans un triangle sert à signaler un danger pour la santé, par ex. causé par une décharge électrique.

• Mode d'emploi

Le symbole avec un point d'exclamation contenu dans un triangle attire l'attention sur les consignes importantes du mode d'emploi à respecter impérativement.

Le symbole de la « flèche » précède les conseils et remarques spécifiques à l'utilisation.

# **Consignes de sécurité**

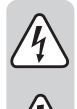

**Lisez le mode d'emploi avec attention, en étant particulièrement attentif aux consignes de sécurité. En cas de non-respect des consignes de sécurité et des informations fournies dans le présent mode d'emploi pour une utilisation correcte de l'appareil, nous déclinons toute responsabilité en cas de dommage personnel ou matériel consécutif. En outre, la responsabilité/garantie sera alors annulée.**

# **a) Généralités**

- Ce produit n'est pas un jouet. Gardez-le hors de portée des enfants et des animaux domestiques.
- Ne laissez pas traîner le matériel d'emballage. Cela pourrait devenir un jouet très dangereux pour les enfants.
- Gardez le produit à l'abri de températures extrêmes, de la lumière du soleil directe, de secousses intenses, d'humidité élevée, d'eau, de gaz inflammables, de vapeurs et de solvants.
- N'exposez pas le produit à des contraintes mécaniques.
- Si une utilisation en toute sécurité n'est plus possible, cessez d'utiliser le produit et protégez-le contre une utilisation accidentelle. Une utilisation en toute sécurité n'est plus garantie si le produit :
- présente des traces de dommages visibles,
- ne fonctionne plus comme il devrait,
- a été stocké pendant une période prolongée dans des conditions défavorables ou bien
- a été transporté dans des conditions très rudes.
- Maniez le produit avec précaution. À la suite de chocs, de coups ou de chutes, même de faible hauteur, il peut être endommagé.
- Respectez également les informations concernant la sécurité et le mode d'emploi pour les autres appareils connectés à cet appareil.

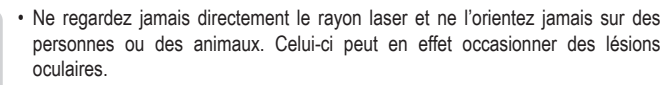

- Ne dirigez jamais le rayon laser sur des miroirs ou d'autres surfaces réfléchissantes. Le faisceau dévié de manière incontrôlée pourrait blesser des personnes ou des animaux.
- Adressez-vous à un technicien spécialisé si vous avez des doutes concernant le mode de fonctionnement, la sécurité ou le raccordement de l'appareil.
- Tout entretien, ajustement ou réparation ne doit être effectué que par un spécialiste ou un atelier spécialisé.
- Si vous avez d'autres questions auxquelles ce mode d'emploi n'a pas su répondre, nous vous prions de vous adresser à notre service technique ou à un expert.

#### **b) Piles**

- L'accumulateur est intégré au produit, il n'est pas remplaçable.
- N'endommagez jamais l'accumulateur. Un dommage sur le boîtier de l'accumulateur peut provoquer un risque d'explosion et d'incendie !
- Ne court-circuitez jamais les contacts de l'accumulateur. Ne jetez pas l'accumulateur ou le produit dans le feu. Cela provoque un risque d'explosion et d'incendie !
- Rechargez régulièrement l'accumulateur même lorsque vous n'utilisez pas le produit. Grâce à la technologie des accumulateurs, un déchargement préalable de l'accumulateur n'est pas nécessaire.
- Ne chargez jamais l'accumulateur du produit sans surveillance.
- Lors du chargement, placez le produit sur une surface résistante à la chaleur. Le réchauffement lors du chargement est normal.

# **Mise en service**

- Éteignez d'abord votre ordinateur sur lequel vous souhaitez brancher le lecteur de codesbarres.
- Branchez le câble USB de la station de charge sur un port USB libre de votre ordinateur.
- Allumez maintenant l'ordinateur et attendez que le système d'exploitation soit entièrement chargé.
- Le lecteur de codes-barres est automatiquement installé par le système d'exploitation.
- Allumez ensuite le lecteur de codes-barres. Pour ce faire, vous devez pousser le petit interrupteur à profil bas gris sous le lecteur de codes-barres à l'aide d'un objet pointu.
- Si vous voulez éteindre le scanner ultérieurement, appuyez de nouveau sur l'interrupteur.
- Lors de la première mise en service, vous devez recharger complètement la batterie avant d'utiliser l'appareil. Cela peut prendre de 5 à 6 heures environ. Pendant le processus de charge, le voyant LED situé sur le dessus du lecteur de codes-barres clignote en orange. Dès qu'il reste allumé en orange sans clignoter, la batterie est complètement chargée.

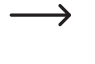

Si le voyant LED du lecteur de codes-barres s'allume en rouge en permanence après avoir placé l'appareil sur la station de charge, vous devez reconnecter le lecteur de codes-barres à la station.

Pour ce faire, numérisez les trois codes-barres sous la station de charge dans l'ordre, de 1 à 3. Vous devez le faire dans la minute suivant la connexion de la station de charge au port USB de votre ordinateur. Si la station est connectée depuis plus d'une minute, débranchez la fiche USB avant de numériser puis rebranchez-la après quelques secondes.

### **Utilisation**

• Pour numériser un code-barre, appuyez longuement sur le bouton de numérisation sur la poignée du lecteur de codes-barres et placez la barre rouge sur le code-barre. Vous pouvez également viser le code-barre et appuyer sur le bouton.

Dès que le lecteur de code-barre émet un signal sonore, le code est lu et transmis au récepteur. Dans le même temps, le voyant LED sur le dessus du lecteur de codes-barres s'allume brièvement en vert.

• Si le lecteur de codes-barres n'est pas utilisé pendant plus d'une minute, il passe automatiquement en mode de veille. Pour activer à nouveau le lecteur de codes-barres, appuyez sur le bouton de numérisation. Le témoin LED clignote d'abord en orange puis s'allume brièvement en rouge. Dès que vous relâchez le bouton de numérisation, le lecteur de codes-barres est à nouveau opérationnel et connecté à la station.

# **Configuration générale**

La description suivante se réfère aux instructions de programmation en anglais fournies par le fabricant. Il contient tous les codes-barres nécessaires pour effectuer la configuration.

Les codes de configuration sont partiellement listés les uns à côté des autres. À l'exception des codes que vous voulez numériser, vous devrez couvrir les autres codes à l'aide de votre main ou d'une feuille de papier.

Les réglages qui sont programmés par défaut, sont reconnaissable grâce à la désignation « Default » ou « Original setting ». Pour changer le réglage souhaité, numérisez le codebarre du réglage correspondant. Le lecteur de codes-barres doit être en mode normal. Si vous souhaitez p. ex. régler la langue du clavier du lecteur de codes-barres en allemand, il vous suffit de numériser le code-barre qui se trouve sous « Germany ». Le réglage est appliqué immédiatement.

#### **Vous pouvez modifier les réglages suivants :**

• Le mode de déclenchement.

Vous pouvez ici choisir entre le réglage « Trigger always » (les codes-barres sont toujours numérisés) et « Trigger standard » (les codes-barres ne peuvent être numérisés que lorsque le transfert de données de la dernière lecture est terminée).

• La vitesse de transfert.

Vous pouvez choisir ici parmi sept niveaux de vitesse, avec lesquels les données peuvent être transférées à l'ordinateur.

• La connexion automatique entre le lecteur de codes-barres et la station.

Vous pouvez choisir ici « Wireless Autoconnection ON » ou « OFF ».

Lorsque le réglage est sur « ON », le lecteur de codes-barres ne se met pas en mode de veille mais il recherche en permanence la station dès qu'il est dans la zone de réception de la station.

Lorsque le réglage est sur « OFF », le lecteur de codes-barres se met en mode de veille après 2 minutes lorsqu'il est en dehors de la portée de la station. Lorsque le lecteur de codes-barres se trouve à nouveau dans la zone de réception, il vous suffit d'appuyer sur le bouton de numérisation.

• La langue du clavier.

Vous pouvez choisir ici différentes langues pour le clavier. Cela est particulièrement important si votre code-barre contient des caractères spéciaux ou p.ex. y et z (ils sont intervertis p. ex. sur les claviers allemand et anglais).

• Le mode de veille.

Vous pouvez choisir ici entre « Power-Saving mode OFF » et « ON ». Lorsque le réglage est sur « ON », le lecteur de codes-barres passe en mode de veille après 1 minute de nonutilisation. Lorsque le réglage est sur « OFF », le lecteur de codes-barres est allumé en permanence.

• Préfixe et suffixe.

Cette fonction vous permet d'ajouter des fonctions ou des caractères aux codes-barres numérisés. Il est possible d'ajouter jusqu'à 5 préfixes ou suffixes.

Une fonction (préfixe) serait p. ex. lorsque la commande « CTRL V » est exécutée automatiquement pour ajouter un texte du presse-papier au code-barre.

Un caractère (suffixe) serait p. ex. lorsque le signe « + » est automatiquement ajouté à la fin du code-barre lors de la numérisation.

Pour configurer, numérisez d'abord « prefix » ou « suffix » puis le code hexadécimal du tableau. Les préfixes sont sur le côté gauche du tableau. Les codes vont de « 01 » à « 1F ». Les suffixes sont sur le côté droit du tableau. Les codes vont de « 20 » à « 7E ».

Si vous ne programmez pas l'ensemble des 5 emplacements mémoire, numérisez « X » pour terminer.

### **Programmer différentes langues de codes-barres**

Le lecteur de codes-barres ne peut lire par défaut que quelques codes-barres comme p. ex. le code EAN standard « EAN-13 ». Pour programmez d'autres codes, procédez comme suit. Vous trouverez le code de programmation dans le chapitre « Barcode Configuration Method ». Le lecteur de codes-barres doit être en mode normal lors de la programmation.

- Numérisez d'abord le code-barre « Start Configuration » à l'aide du lecteur de codes-barres.
- Ensuite, numérisez le code-barre pour activer ou désactiver la langue de code-barre souhaité. Vous devez toujours utiliser le code-barre « ENABLE » pour activer ou « DISABLE » pour désactiver qui se trouve dans la même ligne que la langue de code-barre souhaitée.
- Enfin, numérisez le code-barre « End Configuration » pour quitter le mode de programmation.
	- → Si vous souhaitez activer ou désactiver plusieurs langues de code-barre, il vous suffit de lire une fois le code-barre « Start Configuration » au début et une fois le code-barre « End Configuration » à la fin. Entre les deux, vous pouvez activer ou désactiver n'importe quelle langue de code-barre.

#### **Remettre les réglages par défaut**

- Numérisez les sept codes-barres qui se trouvent sous le point « Reset Configuration to Defaults » dans les instructions de programmation en anglais, dans l'ordre, de 1 à 7.
- Le lecteur de codes-barres est ensuite réinitialisé aux paramètres par défaut.

### **Entretien et nettoyage**

- Débranchez le produit de l'alimentation électrique avant chaque nettoyage.
- Hormis un nettoyage occasionnel, l'appareil ne nécessite pas d'entretien.
- N'utilisez jamais des produits de nettoyage agressifs, à base d'alcool ou toute autre solution chimique, car ceux-ci pourraient endommager le boîtier et nuire au bon fonctionnement de l'appareil
- Utilisez un chiffon sec et non pelucheux pour nettoyer le produit.
- Nettoyer le produit avec précaution, sinon cela peut laisser des rayures.
- N'appuyez pas trop fort sur le verre pour éviter de le casser.
- Ne plongez pas le produit dans l'eau.

# **Déclaration de conformité (DOC)**

Conrad Electronic SE, Klaus-Conrad-Straße 1, D-92240 Hirschau, déclare par la présente que ce produit est conforme à la directive 2014/53/UE.

 $\rightarrow$ Cliquez sur le lien ci-dessous pour lire le texte intégral de la déclaration de conformité : www.conrad.com/downloads

Sélectionnez une langue en cliquant sur le drapeau correspondant puis saisissez le numéro de commande du produit dans le champ de recherche pour pouvoir télécharger la déclaration de conformité UE sous format PDF.

### **Élimination des déchets**

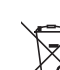

Tous les équipements électriques et électroniques mis sur le marché européen doivent être marqués de ce symbole. Ce symbole indique que cet appareil doit être éliminé séparément des déchets municipaux non triés à la fin de son cycle de vie.

Tout détenteur d'appareils usagés est tenu de les remettre à un service de collecte séparé des déchets municipaux non triés. Les utilisateurs finaux sont tenus de séparer, sans toutefois les détruire, les piles et accumulateurs usagés qui ne sont pas intégrés dans l'appareil usagé, ainsi que les lampes qui peuvent être enlevées de l'appareil usagé sans être détruites, avant de le remettre à un point de collecte.

Les distributeurs d'équipements électriques et électroniques sont légalement tenus de reprendre gratuitement les appareils usagés. Conrad vous offre les possibilités de retour **gratuit** suivantes (plus d'informations sur notre site Internet) :

- à nos filiales Conrad
- dans les centres de collecte créés par Conrad
- dans les points de collecte des organismes de droit public chargés de l'élimination des déchets ou auprès des systèmes de reprise mis en place par les fabricants et les distributeurs au sens de la loi sur les équipements électriques et électroniques (ElektroG)

L'utilisateur final est responsable de l'effacement des données personnelles sur l'équipement usagé à mettre au rebut.

Veuillez noter que dans les pays autres que l'Allemagne, d'autres obligations peuvent s'appliquer pour la remise et le recyclage des appareils usagés.

# **Caractéristiques techniques**

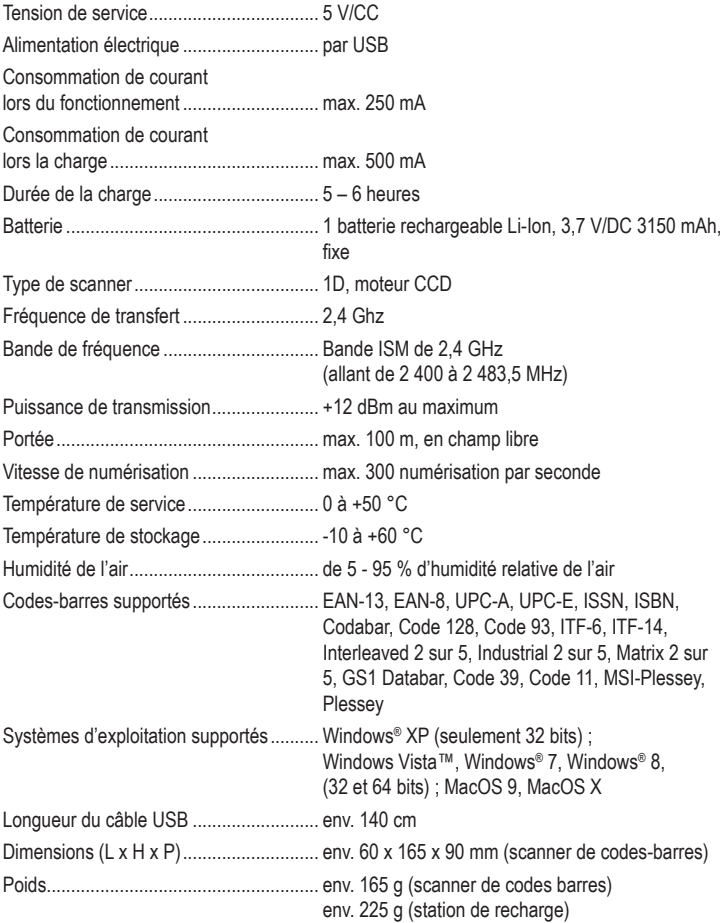

Ce document est une publication de Conrad Electronic SE, Klaus-Conrad-Strasse 1, D-92240 Hirschau - Allemagne (www.conrad.com). Tous droits réservés y compris la traduction. La reproduction par n'importe quel moyen, p. ex. photocopie, microfilm ou saisie dans des systèmes de traitement électronique des données, nécessite l'autorisation préalable par écrit de l'éditeur. La réimpression, même en partie, est interdite. Cette publication représente l'état technique au moment de l'impression.

Copyright 2023 by Conrad Electronic SE. \*1277852\_V4\_0123\_02\_dm\_mh\_fr

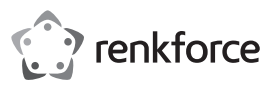

# **Gebruiksaanwijzing**

# **Barcodescanner 1D ICR6307ABU draadloos Bestelnr. 1277852**

# **Bedoeld gebruik**

Het product dient voor het lezen van barcodes zonder deze aan te raken. Het verzenden van gegevens van de scanner naar het ontvangststation gebeurt draadloos. De verzending naar de PC via USB.

De barcodescanner werkt net als een draadloos toetsenbord. Hij draagt de in de gescande barcodes opgeslagen gegevens als tekst over aan de ontvanger (bijv. een pc), die deze dan in de op dat moment draaiende software (tabelberekening, tekstverwerker) weergeeft.

De ingebouwde accu dient voor de stroomverzorging. Hij wordt automatisch opgeladen zodra de scanner is aangesloten op de lader. De stroom wordt alleen geleverd via de USB-aansluiting waarop het laad- of ontvangststation op uw computer is aangesloten.

Het is alleen geschikt voor gebruik in gesloten ruimten. Outdoor gebruik is niet toegelaten. Contact met vocht, bijvoorbeeld in de badkamer, moet worden vermeden.

Om veiligheids- en goedkeuringsredenen mag het product niet omgebouwd of verandert worden. Indien het product voor andere doeleinden wordt gebruikt dan hiervoor beschreven, kan het product worden beschadigd. Bovendien kan bij verkeerd gebruik een gevaarlijke situatie ontstaan met als gevolg bijvoorbeeld kortsluiting, brand, elektrische schok enzovoort. Lees de gebruiksaanwijzing volledig door en bewaar ze goed. Het product mag alleen samen met de gebruiksaanwijzing aan derden ter beschikking worden gesteld.

Het product voldoet aan de nationale en Europese wettelijke voorschriften. Alle vermelde bedrijfs- en productnamen zijn handelsmerken van de respectievelijke eigenaren. Alle rechten voorbehouden.

### **Leveringsomvang**

**Barcodescanner** 

• Laadstation

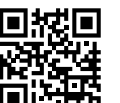

# **Actuele handleiding**

U kunt de actuele handleiding downloaden via de link www.conrad.com/downloads of scan de QR-code. Volg de instructies op de website.

# **Uitleg van symbolen**

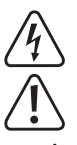

Het symbool met een bliksemschicht in een driehoek wordt gebruikt wanneer er gevaar bestaat voor uw gezondheid, zoals bijv. door een elektrische schok.

Het symbool met een uitroepteken in een driehoek wijst op belangrijke aanwijzingen in deze gebruiksaanwijzing die moeten worden nageleefd.

• Gebruiksaanwijzing

Het "pijl"-symbool ziet u, wanneer u bijzondere tips en aanwijzingen voor de bediening zult verkrijgen.

### **Veiligheidsinstructies**

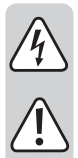

**Lees de gebruiksaanwijzing zorgvuldig door en let vooral op de veiligheidsinstructies. Indien de veiligheidsinstructies en de aanwijzingen voor een juiste bediening in deze gebruiksaanwijzing niet worden opgevolgd, kunnen wij niet aansprakelijk worden gesteld voor de daardoor ontstane schade aan apparatuur of persoonlijk letsel. Bovendien vervalt in dergelijke gevallen de garantie.**

#### **a) Algemeen**

- Het product is geen speelgoed. Houd het buiten bereik van kinderen en huisdieren.
- Laat verpakkingsmateriaal niet zomaar rondslingeren. Dit kan gevaarlijk materiaal worden voor spelende kinderen.
- Bescherm het product tegen extreme temperaturen, direct zonlicht, sterke schokken, hoge luchtvochtigheid, vocht, ontvlambare gassen, dampen en oplosmiddelen.
- Zet het product niet onder mechanische druk.
- Wanneer het niet langer mogelijk is om het apparaat veilig te bedienen, stel het dan buiten bedrijf en zorg ervoor dat niemand het per ongeluk kan gebruiken. Veilige bediening kan niet langer worden gegarandeerd wanneer het product:
- zichtbaar is beschadigd,
- niet langer op juiste wijze werkt,
- gedurende een lange periode is opgeslagen onder slechte omstandigheden, of
- onderhevig is geweest aan ernstige vervoergerelateerde druk.
- Behandel het apparaat met zorg. Door schokken, botsingen of zelfs een val van een beperkte hoogte kan het product beschadigen.
- Neem alstublieft ook de veiligheids- en gebruiksaanwijzingen van alle andere apparaten in acht die met het product zijn verbonden.
- Kijk nooit in de laserstraal en richt deze nooit op personen of dieren. Laserstralen

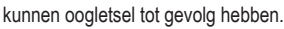

- Richt de laserstraal nooit op spiegels of andere reflecterende oppervlakken. De ongecontroleerd afgebogen straal zou personen of dieren kunnen raken.
- Raadpleeg een expert wanneer u twijfelt over het juiste gebruik, de veiligheid of het aansluiten van het apparaat.
- Onderhoud, aanpassingen en reparaties mogen alleen uitgevoerd worden door een expert of in een daartoe bevoegde winkel.
- Als u nog vragen heeft die niet in deze gebruiksaanwijzingen beantwoord worden, neem dan contact op met onze technische klantendienst of ander technisch personeel.

### **b) Accu's**

- De oplaadbare batterij is ingebouwd in de product en kan niet worden vervangen.
- Beschadig nooit de oplaadbare batterij. Het omhulsel van de oplaadbare batterij beschadigen kan explosiegevaar of brand veroorzaken!
- U mag de contactpunten van de oplaadbare batterij nooit kortsluiten. Gooi nooit de batterij of de product in het vuur. Er bestaat gevaar op brand of explosie!
- Laad de oplaadbare batterij regelmatig op, zelfs wanneer u de product niet gebruikt. Vanwege de technologie van de oplaadbare batterij, hoeft u de oplaadbare batterij niet eerst te ontladen.
- Laad de oplaadbare batterij van de product nooit zonder toezicht op.
- Plaats de product tijdens het opladen op een oppervlak dat niet hittegevoelig is. Het is normaal dat een zekere hoeveelheid hitte vrijkomt tijdens het opladen.

# **Ingebruikname**

- Schakel eerst uw computer waarop u de scanner wilt aansluiten uit.
- Sluit de USB-kabel van het laadstation aan op een vrije USB-poort van uw computer.
- Zet uw pc aan en wacht tot het besturingssysteem volledig is geladen.
- De scanner wordt door het besturingssysteem automatisch geïnstalleerd.
- Schakel daarna de scanner in. Hiervoor moet u met een scherp voorwerp aan de onderkant van de scanner de kleine grijze snapschakelaar induwen.
- Als u de scanner later wilt uitschakelen, drukt u nogmaals op de schakelaar.
- Bij de eerste ingebruikname moet u voor gebruik de accu volledig opladen. Dit duurt ongeveer 5 tot 6 uur. Tijdens het opladen knippert de LED aan de bovenkant van de scanner oranje. Zodra deze continu oranje brandt, is de accu vol.
	- Indien na het plaatsen in de lader de LED van de scanner continu rood brandt, moet u de scanner opnieuw aan het station aansluiten.

 Scan daarvoor de drie barcodes op de onderzijde van het laadstation in volgorde 1 tot 3. Dit moet u binnen een minuut doen nadat u de lader op de USB-poort van uw pc hebt aangesloten. Als het station al langer dan een minuut is aangesloten, trekt u voordat u scant de USB-stekker eruit en sluit u deze na een paar seconden weer aan.

# **Bediening**

- Om een barcode te scannen, houdt u de scantoets op de greep van de scanner ingedrukt en trekt u de rode balk over de barcode. Als alternatief kunt u ook op de barcode mikken en de toets indrukken.
- Zodra de scanner piept, is de code gelezen en wordt die aan de ontvanger verzonden. Tegelijkertijd lichten de LED's aan de bovenkant van de scanner kort groen op.
- Als de scanner langer dan een minuut niet wordt gebruikt, gaat deze automatisch in de standby-modus. Om de scanner opnieuw te activeren, drukt u op de scantoets. De LED gaat daarna eerst oranje en daarna kort rood knipperen. Zodra deze weer uit is, is de scanner weer bedrijfsklaar en verbonden met het station.

# **Algemene configuratie**

- De volgende beschrijving verwijst naar de bijgaande Engelse programmeerinstructies van de fabrikant. Hierin bevinden zich alle voor de configuratie benodigde streepjescodes.
	- De configuratiecodes staan gedeeltelijk naast elkaar vermeld. Hier moet u de andere codes, behalve degene die u op dat moment wilt scannen, met uw hand of een stuk papier afschermen.

De instellingen die geprogrammeerd zijn in de fabrieksinstellingen, herkent u aan de naam "Default" of "Original setting". Om de gewenste instelling te veranderen, scant u de barcode van de resp. instelling. De scanner moet intussen in de normaalmodus staan. Als u bijvoorbeeld de taal van het toetsenbord van de scanner in Duits wilt veranderen, scant u gewoon de streepjescode onder "Germany". De instelling wordt dan direct overgenomen.

# **De volgende instellingen kunt u veranderen:**

• De trigger-modus.

Hier kunt u tussen de instellingen "Trigger always" (barcodes kunnen altijd gescand worden) en "Trigger standard" (barcodes worden pas opnieuw gescand als het verzenden van gegevens van de laatste scan is voltooid) selecteren.

- De transmissiesnelheid.
- Hier kunt u uit zes verschillende snelheden waarmee de gegevens naar de PC wordt verzonden kiezen.
- De automatische verbinding tussen scanner en station.
- Hier kunt u tussen "Wireless Autoconnection ON" of "OFF" kiezen.

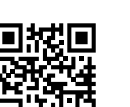

 $\epsilon$ 

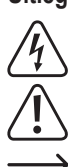

Bij "ON" gaat de scanner, zodra hij uit het ontvangstbereik van het station komt, niet in de standby-modus, maar gaat constant op zoek naar het station.

Bij "OFF" gaat de scanner na 2 minuten, als hij buiten bereik is, automatisch in de standbymodus. Als de scanner zich weer in het ontvangstbereik bevindt, drukt u simpelweg op de scantoets.

• De toetsenbordtaal.

Hier kunt u uit verschillende toetsenbordtalen kiezen. Dit is vooral belangrijk als uw barcode speciale tekens bevat, zoals y en z (is bijvoorbeeld bij Duitstalige en Engelstalige toetsenbord verwisseld).

• De standby-modus.

Hier kunt u tussen "Power-Saving mode OFF" en "ON" kiezen. Als u de scanner niet gebruikt gaat de scanner bij "ON" na 1 minuut in de standby-modus. Bij "ON" is hij continu aan.

• Voor- en achtervoegsels.

Met deze functie kunt u aan de gescande barcode beide functies of tekens toevoegen. Er kunnen max. 5 voor- en achtervoegsels toegevoegd worden.

Een functie (voorvoegsel) zou bijvoorbeeld kunnen zijn, als na de scan automatisch de functie "CTRL V" wordt uitgevoerd om aan de barcode een tekst van het klembord toe te voegen.

Een teken (achtervoegsel) zou bijvoorbeeld zijn, als bij het scannen automatisch het teken "+" aan de barcode wordt toegevoegd.

Om te configureren scant u eerst "voorvoegsel"of "achtervoegsel"en daarna een hexadecimale code uit de tabel. Voorvoegsel is de linkerkant van de tabel. De codes lopen van "01" tot "1F". Achtervoegsel is de rechterkant van de tabel. De codes lopen van "20" tot "7E".

Als u niet alle 5 de opslagplaatsen wilt programmeren, scan u tot slot nog de "X".

# **Programmeren van de verschillende barcode-talen**

In de leveringstoestand kan de scanner maar weinig barcodes lezen, zoals bijvoorbeeld de standaard-EAN-code "EAN-13". Ga als volgt te werk om verdere codes te programmeren. U vindt hiervoor de programmeercodes onder hoofdstuk "Barcode Configuration Method". De scanner moet zich tijdens het programmeren in de normaalmodus bevinden.

- Lees met de scanner om te beginnen de barcode "Start Configuration".
- Daarna leest u de barcode om de gewenste barcode-taal te activeren of te deactiveren. U moet altijd de barcode "ENABLE" om te activeren of "DISABLE" om te deactiveren gebruiken die in de zelfde zin als de gewenste barcode-taal staat.
- Als laatste scant u de barcode "End Configuration" om de programmeermodus te verlaten.
	- $\rightarrow$  Als u meerdere barcode-talen in of uit wilt schakelen, dan is het voldoende als u in het begin een keer de barcode "Start Configuration" en een keer aan het einde van de barcode "End Configuration" inleest. Tussendoor kunt u naar gelieve barcodetalen activeren of deactiveren.

### **Resetten van de configuratie naar de standaardwaarden**

- Scan de zeven barcodes die u onder het punt "Reset Configuration to Defaults" in de Engelse programmeerinstructies vindt, in volgorde 1 tot 7.
- Daarna is de scanner weer op de standaardwaarden ingesteld.

# **Onderhoud en reiniging**

- Haal de stekker van het product voor het reinigen altijd uit het stopcontact.
- Afgezien van een incidentele reinigingsbeurt is het apparaat onderhoudsvrij.
- Gebruik in geen geval agressieve schoonmaakmiddelen, schoonmaakalcohol of andere chemische oplossingen omdat dit schade toe kan brengen aan de behuizing en zelfs afbreuk kan doen aan de werking van het product.
- Gebruik een droog, pluisvrij doekje om het product mee schoon te maken.
- Maak het product zeer voorzichtig schoon, anders kunnen krassen ontstaan.
- Te hard drukken op de glasplaat kan ertoe leiden dat deze barst.
- Dompel het product niet onder in water.

# **Conformiteitverklaring (DOC)**

Bij deze verklaart Conrad Electronic SE, Klaus-Conrad-Straße 1, D-92240 Hirschau, dat dit product voldoet aan de richtlijn 2014/53/EG.

→ Klik voor het lezen van de volledige tekst van de conformiteitsverklaring op de volgende link: www.conrad.com/downloads

> Selecteer een taal door op het vlagsymbool te klikken en vul het bestelnummer van uw product in het zoekveld in; vervolgens kunt u de EG-conformiteitsverklaring als PDF-bestand downloaden.

### **Verwijdering**

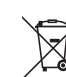

Alle elektrische en elektronische apparatuur die op de Europese markt wordt gebracht, moet met dit symbool zijn gemarkeerd. Dit symbool geeft aan dat dit apparaat aan het einde van zijn levensduur gescheiden van het ongesorteerd gemeentelijk afval moet worden weggegooid.

Iedere bezitter van oude apparaten is verplicht om oude apparaten gescheiden van het ongesorteerd gemeentelijk afval af te voeren. Eindgebruikers zijn verplicht oude batterijen en accu's die niet bij het oude apparaat zijn ingesloten, evenals lampen die op een niet-destructieve manier uit het oude toestel kunnen worden verwijderd, van het oude toestel te scheiden alvorens ze in te leveren bij een inzamelpunt.

Distributeurs van elektrische en elektronische apparatuur zijn wettelijk verplicht om oude apparatuur gratis terug te nemen. Conrad geeft u de volgende **gratis** inlevermogelijkheden (meer informatie op onze website):

- in onze Conrad-filialen
- in de door Conrad gemaakte inzamelpunten
- in de inzamelpunten van de openbare afvalverwerkingsbedrijven of bij de terugnamesystemen die zijn ingericht door fabrikanten en distributeurs in de zin van de ElektroG

Voor het verwijderen van persoonsgegevens op het te verwijderen oude apparaat is de eindgebruiker verantwoordelijk.

Houd er rekening mee dat in landen buiten Duitsland andere verplichtingen kunnen gelden voor het inleveren van oude apparaten en het recyclen van oude apparaten.

### **Technische gegevens**

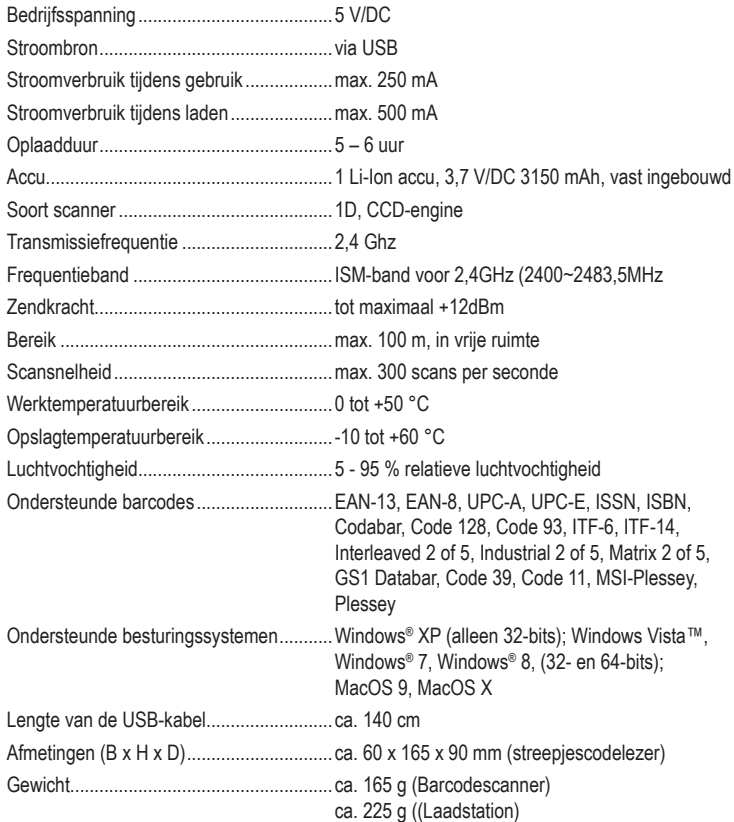

Dit is een publicatie van Conrad Electronic SE, Klaus-Conrad-Str. 1, D-92240 Hirschau (www.conrad.com). Alle rechten incl. vertaling voorbehouden. Elke reproductie, ongeacht de methode, bijv. fotokopie, microverfilming of de registratie in elektronische gegevensverwerkingssystemen vereist een voorafgaande schriftelijke toestemming van de uitgever. Nadruk, ook gedeeltelijk, is verboden. De publicatie voldoet aan de technische stand ten tijde van het drukken.

Copyright 2023 door Conrad Electronic SE. \*1277852\_V4\_0123\_02\_dm\_mh\_nl